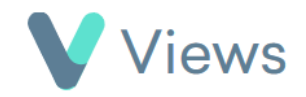

## **How to Edit a Contact Record**

To edit the details of a contact record:

- Hover over **Contacts** and select the relevant database, such as **Participants** Contacts
- Search for the record using the **Search** box Search:
- Click on the **Pencil** icon to the right of the record  $\begin{picture}(120,15)(-2.5,0.0) \put(0,0){\line(1,0){15}} \put(15,0){\line(1,0){15}} \put(15,0){\line(1,0){15}} \put(15,0){\line(1,0){15}} \put(15,0){\line(1,0){15}} \put(15,0){\line(1,0){15}} \put(15,0){\line(1,0){15}} \put(15,0){\line(1,0){15}} \put(15,0){\line(1,0){15}} \put(15,0){\line(1,0){15}} \put(15,0){\line(1,0){15}} \put$
- Make the required changes and click **Save** to confirm